**Quando si registra con Zoom la lezione e si è in possesso della licenza Pro, ricordare sempre di attivare record to the cloud per sincronizzare la Zoom Recorder su Panopto**

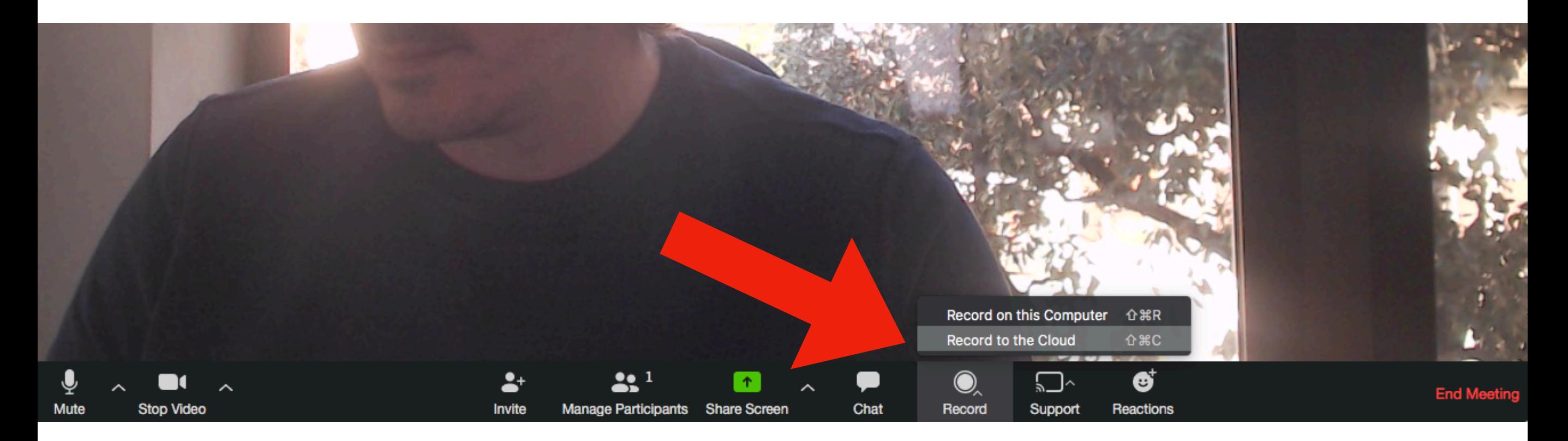

# **È possibile scegliere su Panopto in quale folder salvare la Zoom recording cliccando sul proprio nome e user settings**

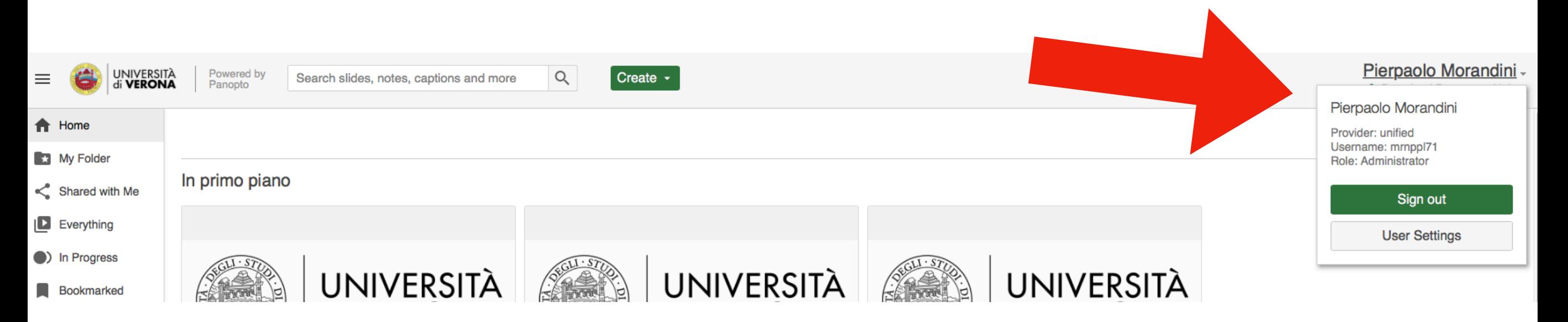

## **L** User Settings

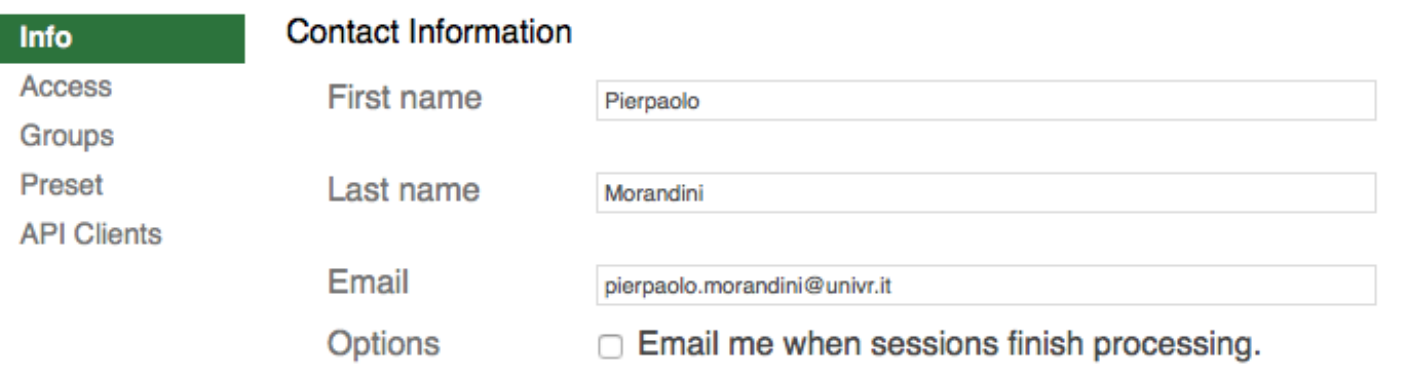

**Update Contact Info** 

#### **Personal Folder**

Each user can have their own personal folder. This folder is a private sandbox called "My Folder" where a user can create videos before sharing with other people.

You can remove a user's personal folder by archiving it. The user won't be able to access the folder anymore, but the folder is still saved in Panopto.

Folder name My Folder

Archive

#### **User Bio**

This will appear in the "Info" tab of any session created by this user.

**Edit** 

### **Zoom Recording Import Settings**

**Import Folder** My Folder Edit

#### **System Roles**

- Administrator: Manage all users and folders.
- ☑ Videographer: Record video content for any folder.
- ☑ Caption requester: Request captions for sessions with Creator

#### access.

☑ Upload licensed: This user can upload video.

Di default si salva in una sub-folder del MyFolder chiamata Meeting Recording. È possibile scegliere la folder del corso Moodle dove è stato attivato il blocco Panopto. In questo modo la Zoom recordings si pubblica in automatico su Moodle